# **PENERAPAN MACHINE LEARNING DENGAN MODEL LINEAR REGRESSION TERHADAP ANALISIS KUALITAS HASIL PETIK THE DI PT. PERKEBUNAN NUSANTARA VIII KEBUN SEDEP**

Yudi Herdiana <sup>1)</sup>, Wildan Adhitya Geraldine<sup>2)</sup>

- 1. Teknik Informatika, Universitas Bale Bandung
- 2. Teknik Informatika, Universitas Bale Bandung

# **ABSTRAK:**

Penelitian yang dilakukan adalah melakukan sebuah penerapan model machine learning linear regression. Machine learning merupakan sebuah bagian dari Artificial Intelegent atau kecerdasan buatan. Model machine learning tersebut akan diterapkan pada sebuah proses analisa kualitas hasil petik teh. Selama penerapan model machine learning, metodologi yang digunakan adalah melalui 3 tahap. Tahap pertama adalah observasi yaitu melakukan pengamatan secara langsung ke lokasi. Tahap kedua pengumpulan data-data yang diperlukan untuk model machine learning. Tahap terakhir adalah wawancara bersama karyawan yang melakukan proses analisi hasil petik teh tersebut. Pada akhir penelitian telah berhasil dilakukan penerapan terhadap model machine learning yang mana model tersebut menjadi sebuah prototype yang dikemudian hari dapat dikembangkan menjadi sebuah aplikasi end-user. Kesimpulan dari keseluruhan proses penelitian adalah melakukan penerapan model machine learning linear regression yang dapat melakukan proses analisa secara otomatis terhadap kualitas hasil petik.

**Kata Kunci:** *machine learning, linear regression, artificial Intelegent*

## **PENDAHULUAN**

PT. Perkebunan Nusantara VIII memiliki berbagai jenis komoditi barang, salah satunya adalah budidaya teh. Dalam upaya untuk selalu menjaga standar kualitas hasil petik teh yang baik, PT. Perkebunan Nusantara VIII telah memiliki rumusan perhitungan manual terhadap pengukuran hasil petik teh yang dihasilkan. Hasil perhitungan tersebut dilakukan oleh bagian Analisa Pabrik yang akan menjadi tolak ukur juga terhadap hasil upah buruh pemetik yang memetik pucuk teh tersebut. Semakin tinggi kualitas hasil petik teh, maka semakin besar pula upah yang akan diterima oleh pemetik teh.

Namun, berdasarkan hasil observasi dan wawancara, bahwa dalam proses analisis tersebut masih menggunakan teknik manual dengan perhitungan dan perkiraan. Sehingga hasil analisis menjadi kurang optimal karena bisa saja terjadi kesalahan perhitungan maupun perkiraan yang dilakukan secara manual tersebut.

Berdasarkan hal tersebut bisa menjadi sebuah objek penelitian untuk penerapan sebuah model machine learning linear regression yang mampu memprediksi kualitas hasil petik teh secara otomatis. Dengan adanya model ini dapat mempermudah analisis kualitas petik teh sehingga menghasilkan analisis yang akurat,

cepat, dan tepat.

## **TINJAUAN PUSTAKA**

# **1. Machine Learning**

Dikutip dari dicoding.com, Teknologi machine learning (ML) adalah mesin yang dikembangkan untuk bisa belajar dengan sendirinya tanpa arahan dari penggunanya. Pembelajaran mesin dikembangkan ilmu lainnya seperti statistika, matematika dan data mining sehingga mesin dapat belajar dengan menganalisa data

Dalam hal ini machine learning memiliki kemampuan untuk memperoleh data yang ada dengan perintah ia sendiri. ML juga dapat mempelajari data yang ada dan data yang ia peroleh sehingga bisa melakukan tugas tertentu. Tugas yang dapat dilakukan oleh ML pun sangat beragam, tergantung dari apa yang ia pelajari.

Istilah machine learning pertama kali dikemukakan oleh beberapa ilmuwan matematika seperti Adrien Marie Legendre, Thomas Bayes dan Andrey Markov pada tahun 1920-an dengan mengemukakan dasar- dasar machine learning dan konsepnya.<br>Sejak saat itu ML banyak vang Sejak saat itu ML banyak yang mengembangkan. Salah satu contoh dari penerapan ML yang cukup terkenal adalah Deep Blue yang dibuat oleh IBM pada tahun 1996.

Deep Blue merupakan machine learning yang dikembangkan agar bisa belajar dan bermain catur. Deep Blue juga telah diuji coba dengan bermain catur melawan juara catur profesional dan Deep Blue berhasil

memenangkan pertandingan catur tersebut.

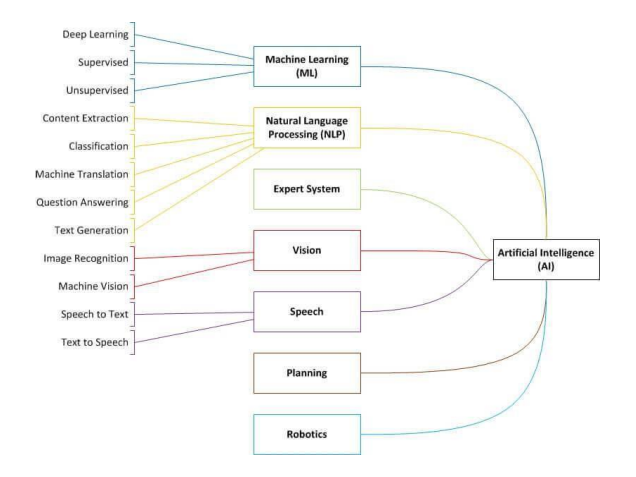

Gambar 1 Cabang Ilmu Machine

Peran machine learning banyak membantu manusia dalam berbagai bidang. Bahkan saat ini penerapan ML dapat dengan mudah kamu temukan dalam kehidupan sehari-hari. Misalnya saat kamu menggunakan fitur face unlock yang berguna untuk membuka perangkat smartphone kamu, atau saat kamu menjelajah di internet atau media sosial kamu akan sering disuguhkan dengan beberapa iklan. Iklan- iklan yang dimunculkan juga merupakan hasil pengolahan ML yang akan memberikan iklan sesuai dengan pribadi kamu.

Sebenarnya masih banyak contoh dari penerapan machine learning yang sering kamu jumpai. Lalu pertanyaanya, bagaimana ML dapat belajar? ML bisa belajar dan menganalisa data berdasarkan data yang diberikan saat awal pengembangan dan data saat ML sudah digunakan. ML akan bekerja sesuai dengan teknik atau metode yang digunakan saat pengembangan. Apa saja tekniknya? Yuk kita simak bersama.

Ada beberapa teknik yang dimiliki oleh machine learning, namun secara luas ML memiliki dua teknik dasar belajar, yaitu supervised dan unsupervised.

a. Supervised Learning

Teknik supervised learning merupakan teknik yang bisa kamu terapkan pada pembelajaran mesin yang bisa menerima informasi yang sudah ada pada data dengan memberikan label tertentu. Diharapkan teknik ini bisa memberikan target terhadap output yang dilakukan dengan membandingkan pengalaman belajar di masa lalu.

Misalkan kamu mempunyai sejumlah film yang sudah kamu beri label dengan kategori tertentu. Kamu juga memiliki film dengan kategori komedi meliputi film 21 Jump Street dan Jumanji. Selain itu kamu juga

punya kategori lain misalkan kategori film horror seperti The Conjuring dan It. Ketika kamu membeli film baru, maka kamu akan mengidentifikasi genre dan isi dari film tersebut. Setelah film teridentifikasi barulah kamu akan menyimpan film tersebut pada kategori yang sesuai.

b. Unsupervisd Learning

Teknik unsupervised learning merupakan teknik yang bisa kamu terapkan pada machine learning yang digunakan pada data yang tidak memiliki informasi yang bisa diterapkan secara langsung.

Sedikit berbeda dengan supervised learning, kamu tidak memiliki data apapun yang akan dijadikan acuan sebelumnya. Misalkan kamu belum pernah sekalipun membeli film sama sekali, akan tetapi pada suatu waktu, kamu membeli sejumlah film dan ingin membaginya ke dalam beberapa kategori agar mudah untuk ditemukan.

Tentunya kamu akan mengidentifikasi film-film mana saja yang mirip. Dalam hal ini misalkan kamu mengidentifikasi berdasarkan dari genre film. Misalnya, kamu mempunyai film the Conjuring, maka kamu akan menyimpan film The Conjuring tersebut pada kategori film horror.

# **2. Teknik Belajar Machine Learning**

## **3. Cara Kerja Machine Learning**

Cara kerja machine learning sebenarnya berbeda-beda sesuai dengan teknik atau metode pembelajaran seperti apa yang kamu gunakan pada ML. Namun pada dasarnya prinsip cara kerja pembelajaran mesin masih sama, meliputi pengumpulan data, eksplorasi data, pemilihan model atau teknik, memberikan pelatihan terhadap model yang dipilih dan mengevaluasi hasil dari ML.

Kemudian untuk mengenai tingkat akurasi yang dihasilkan tidak hanya bergantung pada algortima yang digunakan. Tapi kualitas dataset yang digunakan juga sangat berpengaruh terhadap tingkat akurasi yang dihasilkan. Semakin bagus kualitas dataset yang digunakan, maka tingkat akurasi yang dihasilkan kemungkinan besar akan bagus juga. Begitupun sebliknya.

Untuk memahami cara kerja dari ML, mari kita ulas cara kerja dari beberapa penerapannya berikut ini.

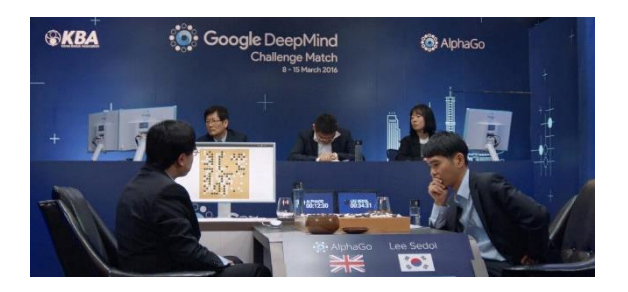

Gambar 2 Google Deep Mind

AlphaGo merupakan machine learning yang dikembangkan oleh Google. Saat awal dikembangkan AlphaGO akan dilatih dengan memberikan 100 ribu data pertandingan Go untuk ia pelajari. Setelah AlphaGo mempunyai bekal dan pengetahuan cara dan strategi bermain game Go dari mempelajari 100 ribu data pertandingan Go tersebut. AlphaGo akan belajar kembali dengan bermain Go bersama dengan dirinya sendiri dan setiap kali ia kalah ia akan memperbaiki cara ia bermain dan proses bermain ini akan diulang sampai jutaan kali.

Perbaikan cara bermain AlphaGo dilakukan oleh dirinya sendiri

berdasarkan pengalamannya saat ia bermain melawan dirinya sendiri atau melawan orang lain. AlphaGo juga bisa mensimulasikan beberapa pertandingan pada satu waktu secara bersamaan. Artinya dalam satu waktu ia bisa pertandingan Go sekaligus untuk dipelajari. Sehingga proses belajar dan pengalamannya bermain Go juga bisa lebih banyak dibanding manusia.

Dari penerapan machine learning pada AlphaGo, kita bisa memahami bahwa machine learning akan terus belajar selama ia digunakan. Sama halnya seperti fitur deteksi wajah di foto yang dimiliki Facebook ia akan belajar mengenal pola wajah kamu berdasarkan tanda yang kamu masukkan saat memposting sebuah foto. Dari orang yang kamu tandai pada foto tersebut ML akan menjadikan informasi tersebut sebagai media untuk belajar.

Jadi tidak heran apabila machine learning sering digunakan, maka tingkat akurasinya semakin baik dibanding di awal-awal. Hal ini dikarenakan machine learning telah banyak belajar seiring waktu dari pemakaian machine learning oleh pengguna. Seperti pada fitur deteksi wajah milik Facebook semakin banyak orang yang menggunakan fitur tersebut dan menandai orang-orang yang ada di foto maka tingkat akurasi orang yang dideteksi pun semakin baik.

#### **METODE PENELITIAN**

Dalam pelaksanaan penelitian, penulis menggunakan beberapa metode untuk mendapatkan data yang akurat yang diperlukan dalam pembuatan aplikasi, penyusunan proposal dan penyusunan laporan, yaitu sebagai berikut:

a. Observasi, yaitu dilakukan dengan cara mengamati langsung cara kerja yang berjalan di PT Perkebunan Nusantara VIII untuk mendapatkan informasi yang dibutuhkan dalam pekerjaan ini.

b. Interview, yaitu dilakukan dengan proses tanya jawab terhadap pihak- pihak yang bersangkutan di PT Perkebunan Nusantara VIII mengenai sistem keria dan pelaksanaan analisis kualitas hasil petik teh.

c. Studi Pustaka, yaitu dilakukan dengan mengumpulkan data dari beberapa buku dan sumber lainnya yang bersangkutan dengan analisis kualitas hasil petik teh.

# **HASIL DAN PEMBAHASAN**

#### **1. Pembuatan Model Machine Learning**

Dalam proses pembuatan model machine learning ini, ada 3 proses umum yang harus dilakukan, yaitu :

a. Input, berupa dataset analisis hasil petik teh

Input yang digunakan adalah berupa dataset hasil analisis petik teh dengan parameterparameternya. Dataset tersebut di peroleh melalui proses observasi lapangan secara langsung ke bagian analisis hasil petik teh di Pabrik Orthodoks Kebun Sedep. Berikut beberapa dataset yang

diperoleh :

|                            | <b>SANDALIS</b>            |               | <b><i>METHODA BAR WIN 1981</i></b> |             |                 |                    | <b>Windows</b>   | <b>WAR</b>    | ×   | <b>Seattle</b> |   |                |                 |               |                |                              |
|----------------------------|----------------------------|---------------|------------------------------------|-------------|-----------------|--------------------|------------------|---------------|-----|----------------|---|----------------|-----------------|---------------|----------------|------------------------------|
|                            |                            | <b>Hart</b>   | <b>Pet</b>                         | <b>Post</b> | <b>MALE</b>     | 744<br><b>MALE</b> | <b>AMER</b>      |               |     |                | 皿 | <b>MAIN</b>    |                 | <b>ENGINE</b> |                | <b>STATE</b><br><b>SALAH</b> |
| <b>Giller Jaynes</b>       |                            |               |                                    |             |                 |                    |                  |               |     |                |   |                |                 |               |                |                              |
| <b>Davis</b>               |                            |               |                                    |             | 18              |                    | x                | 昌             | 31  | $11 -$         |   |                |                 |               | 16             | w                            |
|                            |                            |               | $\overline{\boldsymbol{M}}$        | ×           | 环               |                    | $\overline{48}$  |               |     |                |   | ×              |                 |               | 33             | 33                           |
| <b>MONAGAZIN</b>           |                            |               |                                    |             | 23              |                    | 13               | $_{1}$        |     | 121            |   | 44             |                 |               | 14             | 43                           |
|                            |                            | $2 -$         | $1.5 - 1.5$                        |             | 19              |                    | $48 -$           | 44            |     | $\overline{1}$ |   | 33             |                 |               | $38 - 36$      |                              |
| Agrim                      |                            | $L =$         | 33                                 |             |                 |                    |                  |               |     | 119            |   | 55             |                 |               |                | Ar-                          |
|                            |                            | <b>COLUMN</b> | 22.                                | ×           | 13              |                    | 2                | 两             | ä   | $1 -$          |   |                |                 | z.            | w              | 132                          |
| <b>MARYLA</b>              |                            |               |                                    |             |                 |                    |                  | $\mathcal{L}$ | э   | $130 -$        |   |                |                 |               |                |                              |
|                            |                            | ×<br>×        | $\overline{a}$<br>20               | ٠           | 20<br>17        | y                  | Z                | 43            | з   | $1 -$          |   | 52             |                 |               | 打<br>丘         | $-41$<br>39                  |
| <b><i><u>KADIA</u></i></b> |                            |               |                                    |             |                 |                    |                  |               | 150 | 14.1           |   | 13             | $\overline{1}$  |               | ap-            |                              |
|                            |                            |               | 15                                 | z           | $\overline{18}$ | 13.5               | 32<br>43         | и<br>n.       | ٠   | $I =$          |   | 48             | $\overline{H}$  |               | 24             | st.<br>44<br>×               |
|                            |                            |               |                                    |             |                 |                    |                  |               |     |                |   |                |                 |               |                |                              |
| add-w                      |                            |               |                                    |             |                 |                    | $\mathbf{r}$     |               |     | <b>FAIR</b>    |   | 57             | $\overline{14}$ |               | $J_B$          | 53                           |
|                            |                            |               |                                    | ٠           | 13              |                    | 43               | ø.            |     | 140            |   | A3             | 18              |               | $\overline{M}$ | 44                           |
|                            |                            |               |                                    |             |                 |                    | $\mathcal{A}$ de | <b>CY</b>     |     | e.             |   | <b>KY</b><br>m |                 |               | 23             |                              |
| <b>TEND</b>                |                            |               |                                    |             |                 |                    | æ                | m             |     | 240            |   | 51             |                 |               | $\rightarrow$  |                              |
|                            | $\mathcal{H}_{\mathbf{A}}$ | ×             | 14                                 |             | 12              |                    | 45°              | 57            |     | 140            |   |                |                 |               | 23             |                              |

Gambar 3 Dataset Kotor Analisis Hasil Petik Teh

Berdasarkan gambar di atas, dataset tersebut bisa kita katakan sebagai dataset kotor, karena dataset tersebut masih berupa tulisan tangan dalam sebuah kertas buku. Sehingga kita harus melakukan Pre-Processing Dataset dengan mengubah dataset kotor tersebut ke dalam bentuk digital berupa format file \*.csv. Serta kita juga harus menghilangkan beberapa parameter yang tidak terlalu berpengaruh terhadap analisis kualitas hasil petik teh.

Mengenai proses perhitungan analisis hasil petik tersebut secara detil tidak akan dijelaskan secara rinci. Karena pada pembahasan ini kita hanya berfokus pada prose pembuatan atau penyusunan model machine learning.oses, pembuatan model machine learning.

Mengingat bahwa dataset yang kita peroleh melalui hasil observasi lapangan tersebut adalah dataset kotor, maka kita perlu melakukan Pre- processing Data terhadap Dataset tersebut. Dalam melakukan Pre- processing tersebut, kita akan menghilangkan beberapa parameter. Dalam melakukan Pre-processing Dataset ini, kita bisa menggunakan program Aplikasi Microsoft Office Excel versi 2016. Kemudian hasilnya kita buat kedalam format file \*.csv.

Beberapa dataset hasil dari Pre-processing Data tersebut dapat dilihat pada gambar berikut :

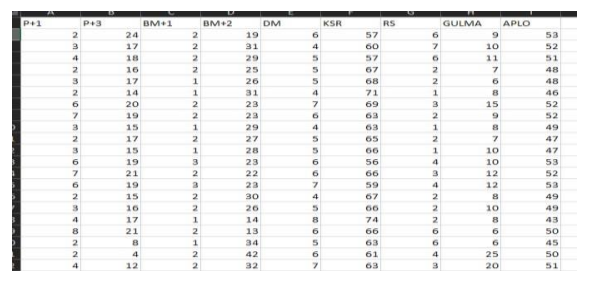

Gambar 4 Data\_Kualitas\_Pucuk.xlsx

| ∽                             | D                                      | ◡ |  |
|-------------------------------|----------------------------------------|---|--|
|                               | P+1,P+3,BM+1,BM+2,DM,KSR,RS,GULMA,APLO |   |  |
| 2,24,2,19,6,57,6,9,53         |                                        |   |  |
|                               | 3,17,2,31,4,60,7,10,52                 |   |  |
|                               | 4, 18, 2, 29, 5, 57, 6, 11, 51         |   |  |
| 2, 16, 2, 25, 5, 67, 2, 7, 48 |                                        |   |  |
| 3,17,1,26,5,68,2,6,48         |                                        |   |  |
| 2, 14, 1, 31, 4, 71, 1, 8, 46 |                                        |   |  |
|                               | 6,20,2,23,7,69,3,15,52                 |   |  |
| 7,19,2,23,6,63,2,9,52         |                                        |   |  |
| 3,15,1,29,4,63,1,8,49         |                                        |   |  |
| 2,17,2,27,5,65,2,7,47         |                                        |   |  |
|                               | 3, 15, 1, 28, 5, 66, 1, 10, 47         |   |  |
|                               | 6,19,3,23,6,56,4,10,53                 |   |  |
|                               | 7,21,2,22,6,66,3,12,52                 |   |  |
|                               | 6,19,3,23,7,59,4,12,53                 |   |  |
| 2,15,2,30,4,67,2,8,49         |                                        |   |  |
|                               | 3,16,2,26,5,66,2,10,49                 |   |  |
|                               | 17.1.14.8.74.2.8.43                    |   |  |

Gambar 5 Data\_Kualitas\_Pucuk.csv

Pada gambar tersebut terlihat parameterparameter seperti :

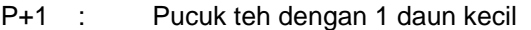

- P+3 : Pucuk teh dengan 3 daun kecil
- BM+1 : Pucuk teh dengan 1 daun besar
- BM+2 : Pucuk teh dengan 2 daun Besar
- DM : Daun Muda

- GULMA : Tanaman selain pucuk the
- KSR : Ranting teh
- RS : Pucuk teh yang rusak

Dataset tersebut terdiri dari 73 record dengan 7 parameter yang siap untuk digunakan pada model machine learning linear regression. Untuk lebih lengkapnya, dataset tersedia dibagian lampiran.

b. Proses, pembuatan model machine learning

Dalam pembuatan model ini, kita menggunakan aplikasi tools tambahan berbasis web di Kaggle Notebook. Langkah-. Buka aplikasi web browser, di sini kita menggunakan Sistem Operasi langkahnya adalah sebagai berikut :

Windows dengan menggunakan web browser Google Chroome. Kemudian ketikan alamat web https://kaggle.com

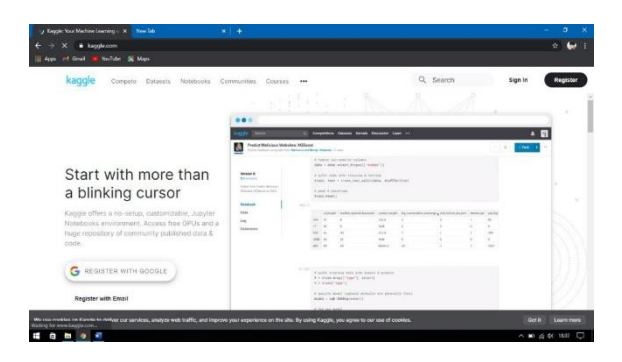

Gambar 6 Tampilan Awal Kaggle

b. Setelah itu kemudian klik tombol Sign in dan pilih Sign in with Google, karena kita sebelumnya telah melakukan registrasi akun Kaggle. Kemudian masukan username dan password akun Google yang kita miliki. Jika kita belum memiliki akun Kaggle tersebut, maka kita registrasi terlebih dahulu dengan menekan tombol Register.

c. Setelah kita berhasil masuk, pilih Notebook.

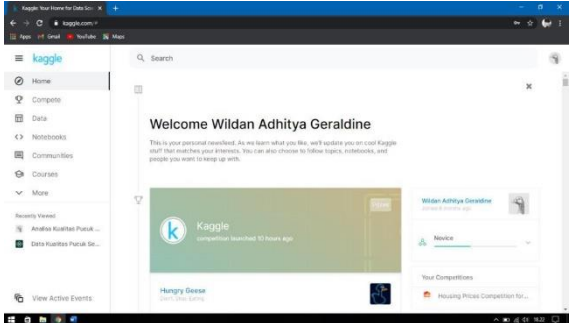

Gambar 7 Tampilan Beranda Kaggle

d. Kemudian, setelah muncul tampilan baru pilih New Notebook.

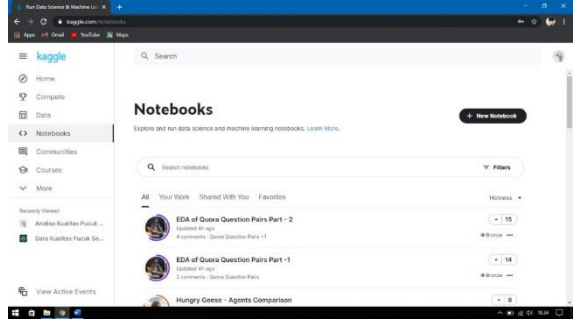

Gambar 8 Tampilan Menu Notebooks Kaggle

e. Kemudian setelah itu biarkan semua opsi pengaturannya secara default, lalu klik Create.

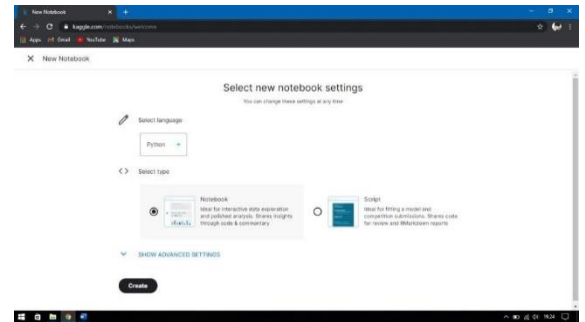

# Gambar 8 Tampilan New Notebook Kaggle

f. Setelah tampilan Notebook terbuka, kita harus menambahkan dataset yang akan kita training terhadap model yang akan kita buat. Maka dari itu kita pilih Add Data -> Upload -> Browse File. Kemudian kita pilih dataset yang akan digunakan.

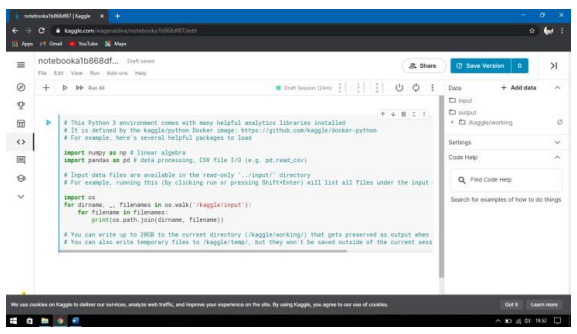

Gambar 9 Tampilan Notebook Kaggle

g. Jika datanya berhasil kita Import atau ditambahkan maka akan muncul seperti pada gambar berikut.

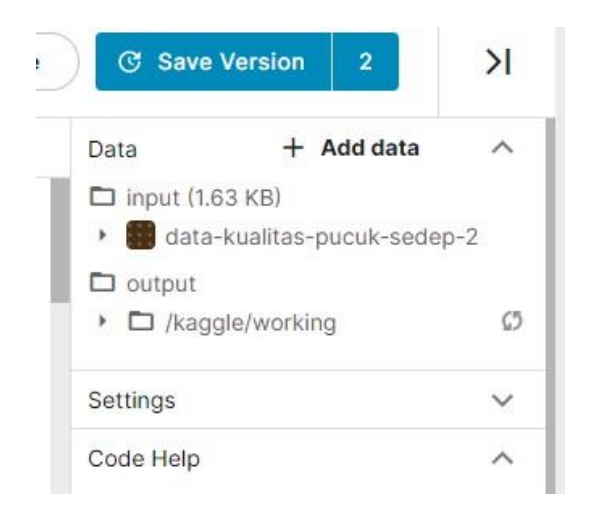

Gambar 10 Tampilan List Dataset Notebook

c. Output, akurasi prediksi model terhadap analisis hasil petik tehKebutuhan Perangkat Keras

Setelah kita sudah mempersiapkan datasetnya pada Notebook Kaggle, kita bisa membuat modelnya dengan tahapan-tahapan sebagai berikut :

a. Pertama kita harus cek dulu apakah dataset yang sudah kita import siap untuk digunakan.

```
import numpy as np
import pandas as pd
import os
for dirname, _, filenames in os.walk('/kaggle/input'):
   for filename in filenames:
       print(os.path.join(dirname, filename))
```
Maka di Running maka akan muncul tampilan berikut :

/kaggle/input/data-kualitas-pucuk-sedep-2/Data\_Kualitas\_Pucuk.csv

b. Setelah dataset siap digunakan, maka kita haru Import Library model Linear Regression dan beberapa Library pendukung lainnya.

import matplotlib.pyplot as plt import seaborn as sns from sklearn.linear\_model import LinearRegression from sklearn.model\_selection import train\_test\_split

c. Kemudian setelah semua Library telah di Import, kita ubah dataset tersebut menjadi dataframe sehingga nanti dataset tersebut siap untuk diolah.

df = pd.read\_csv('/kaqqle/input/data-kualitas-pucuk-sedep-2/Data\_Kualitas\_Pucuk.csv') df.head(

d. Ketika di Running maka akan muncul tampilan sebagai berikut.

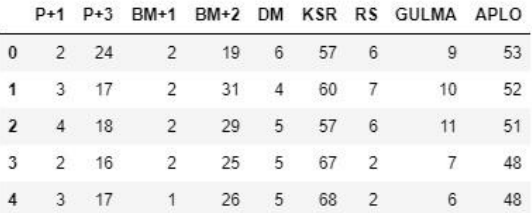

e. Setelah itu kita cek terlebih dahulu tipe-tipe data yang ada di setiap parameter dataframe tersebut.

# df.dtypes

Hal ini penting karena jika ada ketidak sesuaian tipe data, maka nanti akan berdampak sulit terhadap Training dataframe terhadap model Linear Regression-nya.

Setelah kita Running maka akan muncul tampilan berikut.

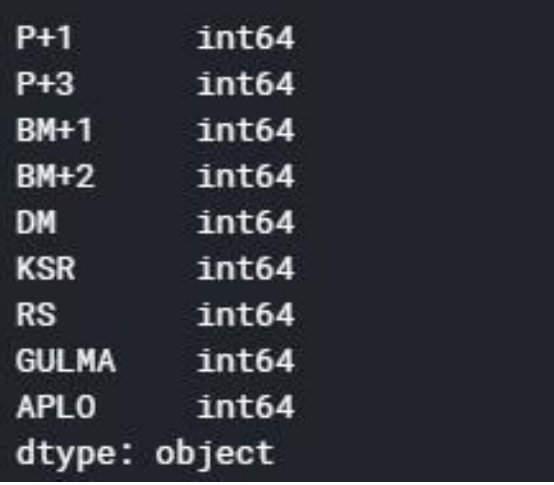

Terlihat bahwa semua tipe data paramternya adalah int64. Tipe data ini sudah sesuai dengan yang kita harapkan untuk diterpkan pada model Linear Regression.

f. Selanjutnya kita lakukan eksplorasi lebih jauuh lagi terhadap dataframe yang kita gunakan, dengan perintah berikut.

# $df.describe()$

Kemudian Setelah di Running, makan akan muncul tampilan berikut.

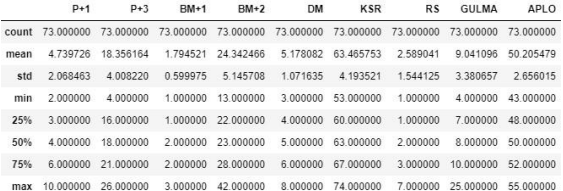

Pada tampilan tersebut, kita bisa melihat berbagai informasi yang detail dari setiap parameternya meliputi nilai rata-rata, nilai minimum, nilai maksimum, dan lain-lain.

g. Setelah itu kita coba akan lihat terlebih dahulu melihat distribusi atribut atau 2 hubungan atribut. Kita akan jadikan parameter P+1, P+3, BM+1, BM+2, DM, KSR, RS, GULMA sebagai sumbu X, dan parameter APLO sebagai sumbu Y. Sehingga nanti akan di dapat korelasi antara parameter APLO dengan masing-masing setiap parameter lainnya.

plt.figure(figsize=(10, 8)) sns.pairplot(data=df, x\_vars=['P+1', 'P+3', 'BM+1', 'BM+2', 'DM', 'KSR', 'RS', 'GULMA'] y\_vars=['APLO'], height=5, aspect= $0.75$ )

Kemudian kita Running, maka akan muncul tampilan grafik berikut.

![](_page_6_Picture_183.jpeg)

h. Selanjutnya kita lihat korelasi lebih detail dari setiap parameternya.

df.corr().style.background\_gradient().set\_precision(2)

Setelah itu kita Running, maka akan muncul tabel berikut.

![](_page_6_Picture_184.jpeg)

Dari hasil tampilan tersebut, warna biru menujunjukan seberapa besar korelasi antara setiap parameter. Semakin biru warna tersebut maka semakin besar korelasi yang terjadi terhadap setiap masing-masing parameter tersebut.

i. Kemudian tahap selanjutnya kita buat model Linear Regression-nya.

![](_page_6_Picture_185.jpeg)

Setelah kita Running, maka akan muncul tampilan berikut.

# 0.6977623938344448

Bisa kita lihat bahwa nilai akurasi prediksinya mencapai 70%. Akurasi tersebut cukup bagus untuk digunakan dalam memprediksi data-data parameter selanjutnya.

j. Kemudian kita coba lakukan prediksi terhadap model tersebut.

model.predict([[2, 24, 2, 19, 6, 57, 10, 6]])

Setelah itu kita coba Running, maka muncul tampilan berikut.

# array([52.20333217])

Kita lihat bahwa hasil yang di tampilkan adalah 52. Ini merupakan nilai APLO yang berhasil diprediksi berdasarkan parameter input yang telah kita masukan kedalam prediksi tersebut.

# **SIMPULAN DAN SARAN**

Kesimpulan dalam penelitian ini yaitu sebagai berikut :

Setelah melalui proses Penerapan Machine Learning ini, kesimpulan yang didapat sebagai berikut:

a. Penerapan Machine Learning telah membuktikan bahwa model Machine Learning ini dapat digunakan pada proses analisa kualitas hasil petik teh.

b. Dataset yang digunakan berdasarkan arsip buku analisa hasil kualitas petik teh yang sudah ada dari divisi bagian pabrik PTPN VIII Kebun Sedep.

c. Bahasa pemprograman yang digunakan adalah python v.3.0. d. Librari utama yang digunakan adalah sklearn-kit.

e. Software pendukung yang digunakan dalam penerapan model ini adalah platform Kaggle Notebooks yang dapat diakses melalui platform web.

f. Model machine learning merupakan sebuah prototipe yang dapat diimplementasikan terhadap sebuah aplikasi sehingga model tersebut dapa benar-benar digunakan oleh karyawan analisa untuk menganalisis hasil petik teh dengan mudah, cepat, dan efektif.Saran dalam penelitian ini yaitu sebagai berikut :

Berdasarkan hasil Penerapan Machine Learning dengan Model Linear Regression, saran yang diajukan adalah sebagai berikut:

a. Perlu adanya optimasi secara lebih lanjut, misalnya dengan penambahan dataset yang lebih banyak sehingga akurasi menjadi lebih akurat.

b. Perlu adanya pengembangan sehingga bisa menjadi sebuah aplikasi end-user yang dapat digunakan secara langsung oleh operator analisa pabrik.

# **PUSTAKA ACUAN**

- Robby Takdirillah. 2020. Apa itu Machine Learning? Beserta Pengertian dan Cara Kerjanya. URL : https://www.dicoding.com/blog/ma chine- learning-adalah/. Diakses tanggal 7 Januari 2021.
- Unilever. 2017. Cara dan Proses Pembuatan Teh. URL : https://www.tehsariwangi.com/artik el/cara-dan-proses-pengolahan-tehs. Diakses tanggal 7 Januari 2021.

Dikcson Kho. 2020. Analisis Regresi Linear Sederhana (Simple Linear Regression). URL : https://teknikelektronika.com/analis is-regresi-linear- sederhana-simplelinear-regression/. Diakses tanggal 7 Januari 2021

Anwar Hidayat. 2012. Pengertian Analisis Regresi Korelasi Dan Cara Hitung. URL :

https://www.statistikian.com/2012/0 8/analisis-regresi- korelasi.html. Diakses tanggal 8 Januari 2021.

- Konsultan Statistik. 2009, Regresi Linear. URL: https://www.konsultanstatistik.com/ 2009/03/regresi-linear.html. Diakses tanggal 8 Januari 2021.
- Wageningen University. 2017. History of Tea. URL : http://www.foodinfo.net/id/products/tea/history.htm. Diakses tanggal 8 Januari 2021.
- Markbro. 2020. Mengenal Apa Itu Desktop Application. URL : http://markbro.com/mengenal-apaitu-desktop-application/. Diakses tanggal 23 Februari 2021.
- Muhammad Robith Adani. Jenis Aplikasi Berbasis Web Beserta Contoh Penerapannya. URL : https://www.sekawanmedia.co.id/ap likasi-berbasis- web/. Diakses tanggal 23 Februari 2021.

Idprogrammer. 2019. Pengertian Keunggulan Serta Manfaat Aplikasi Mobile. URL : https://idprogrammer.com/pengertia n-aplikasi-mobile. Diakses tanggal 23 Februari 2021.

Baktikominfo. 2019. Bahasa Pemrograman Python : Pengertian, Sejarah, Kelebihan Dan Kekurangannya. URL : https://www.baktikominfo.id/en/inf ormasi/pengetahuan/bahasa\_pemrog ra

man\_python\_pengertian\_sejarah\_kelebihan \_dan\_kekurangannya-954